## **Comment pouvez-vous synchroniser toutes les factures de Driver2 qui n'ont pas encore été importées dans PlanManager Driver2 - Comment pouvez-vous synchroniser toutes les factures de Driver2 qui n'ont pas encore été importées dans PlanManager?**

Vous pouvez dorénavant importer des factures de Driver 2 via la page Driver 2 sur PlanManager.

Vous allez maintenant voir un nouveau bouton qui s'appelle "Synchroniser les factures". Lorsque vous cliquez sur ce bouton, toutes les factures de driver 2 qui n'ont pas encore été transférées seront importées dans PlanManager. Attention : Cette opération peut prendre un certain temps.

Après l'importation PlanManager vous donne un aperçu des factures importées. C'est aussi possible de télécharger cet aperçu par cliquer sur le bouton "Rapport".

Si le client a été modifié dans Driver 2 et que ce nouveau client n'est pas connu dans PlanManager, il est possible que le client dans PlanManager ne correspond pas avec celui de Driver 2 et donc que la facture ne se synchronise pas. Si vous voulez éviter cette situation il est important d'importer le client final dans le dossier de PlanManager avant de faire la synchronisation.

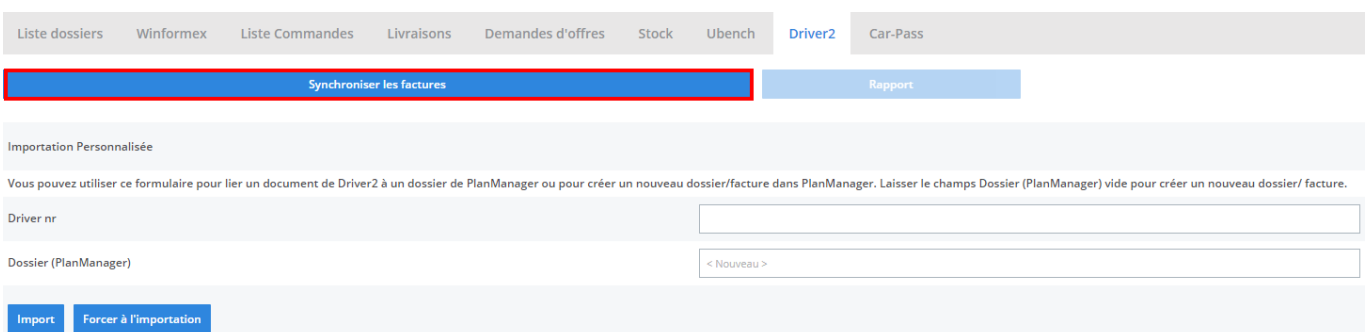

Référence ID de l'article : #1379 Auteur : Christof Verhoeven Dernière mise à jour : 2019-07-15 14:31